## **Gamme Power Comment réinitialiser mon ARCHOS 40 Power ?**

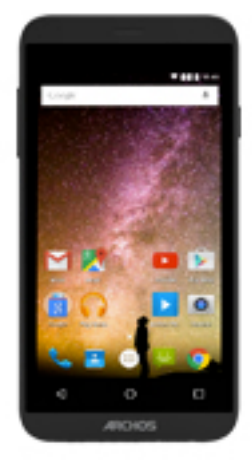

**Nous recommandons cette méthode pour tous les appareils bloqués, qui ne démarrent pas ou présentant d'autres problèmes de logiciel. Cette opération vous permet de formater votre appareil en effaçant complètement la mémoire interne. De ce fait, toutes vos données seront effacées et aucun retour arrière ne sera possible. Nous vous invitons à sauvegarder vos données au préalable si cela est faisable. Il est également nécessaire que la batterie soit suffisamment chargée avant de tenter la réinitialisation.**

**A noter que depuis Android™ 5.0, votre appareil est lié à votre compte Google™. En cas de réinitialisation depuis le menu de restauration (méthode 2), il sera nécessaire d'utiliser le compte Google™ qui a servi lors du premier assistant de démarrage. Si le but de la manoeuvre est de revendre votre appareil par la suite, veuillez utiliser la méthode 1.**

- 1. Si vous parvenez à accéder à l'interface Android™
	- a. Sélectionnez l'application Paramètres puis Sauvegarder et réinitialiser > Restaurer aux valeurs d'usine
	- b. Pour supprimer la musique, les photos et les autres données utilisateur, vous devez effacer la mémoire interne. Cochez "Effacer le stockage téléphone"
	- c. Sélectionnez "Réinitialiser le téléphone" puis confirmez
- 2. Si vous ne pouvez pas accéder à l'interface Android™
	- a. Eteignez le téléphone en appuyant sur le bouton ON/OFF ou en enlevant la batterie.
	- b. Maintenez le bouton ON/OFF puis Volume + jusqu'à ce que le téléphone démarre.

Page 1 / 2 **(c) 2024 ARCHOS <noreply@archos.com> | 2024-09-19 05:07** [URL: http://faq.archos.com//index.php?action=artikel&cat=149&id=512&artlang=fr](http://faq.archos.com//index.php?action=artikel&cat=149&id=512&artlang=fr)

## **Gamme Power**

- c. Dès que le logo de démarrage s'affiche, relâchez le bouton ON/OFF et continuez à maintenir le bouton Volume +.
- d. Lorsque le robot vert Android apparait, maintenez le bouton ON/OFF puis appuyez une fois sur le bouton Volume + pour faire apparaitre le menu de restauration.

## **Utilisez Volume + et Volume - pour naviguer et validez avec le bouton ON/OFF.**

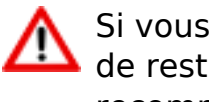

Si vous n'êtes pas parvenu au menu de restauration, veuillez recommencer depuis le début

- **a. Sélectionnez "Wipe data/factory reset" et validez pour restaurer aux valeurs d'usine**
- **b. Sélectionnez "Yes -- delete all user data" et validez pour supprimer toutes les données utilisateur**
- **c. Sélectionnez "Reboot system now" et validez pour redémarrer le système**

Référence ID de l'article : #1976 Auteur : Admin FAQ Dernière mise à jour : 2016-06-02 09:37